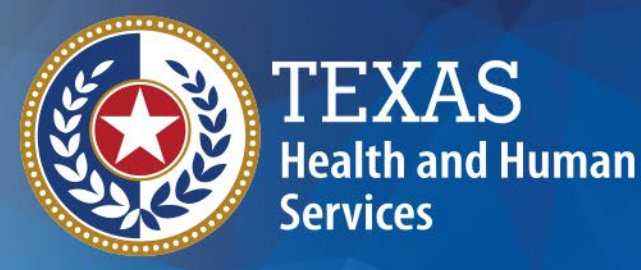

**Changes to the Preadmission Screening and Resident Review (PASRR) Comprehensive Service Plan**

November 2019

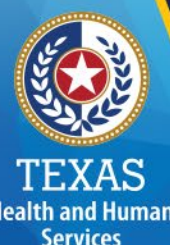

#### **Communication IDT/SPT Meetings**

#### Communication is Key!

At the start of the interdisciplinary team (IDT) or service planning team (SPT) meeting, identify the type of meeting being held.

Discuss who will enter the meeting information into the portal.

Work together to schedule meetings.

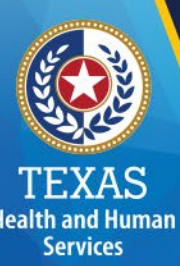

### **Review Needed**

Review the demographic information on the PASRR Level 1 Screening and PASRR Evaluation (PE) to ensure accuracy.

Information from the PE is used to populate the PASRR Comprehensive Service Plan (PCSP) form. If the information on the PE is wrong, the information on the PCSP will also be wrong. Check the Date of Birth (DOB), Social Security Number (SSN), Name, Medicaid and Medicare numbers.

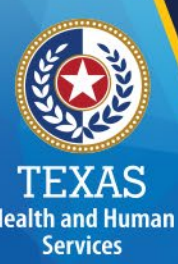

## Length of Meetings

When the IDT and the SPT meetings were combined in January 2019, there was an understanding that one meeting would be easier to schedule than two separate meetings.

Holding one combined meeting will take time. The initial/annual meeting is very important to ensure individuals receive the services they need. Please allow adequate time for a full team discussion.

#### **What's New With The PASRR Comprehensive Service Plan (PCSP)?**

**Health and Human Services** 

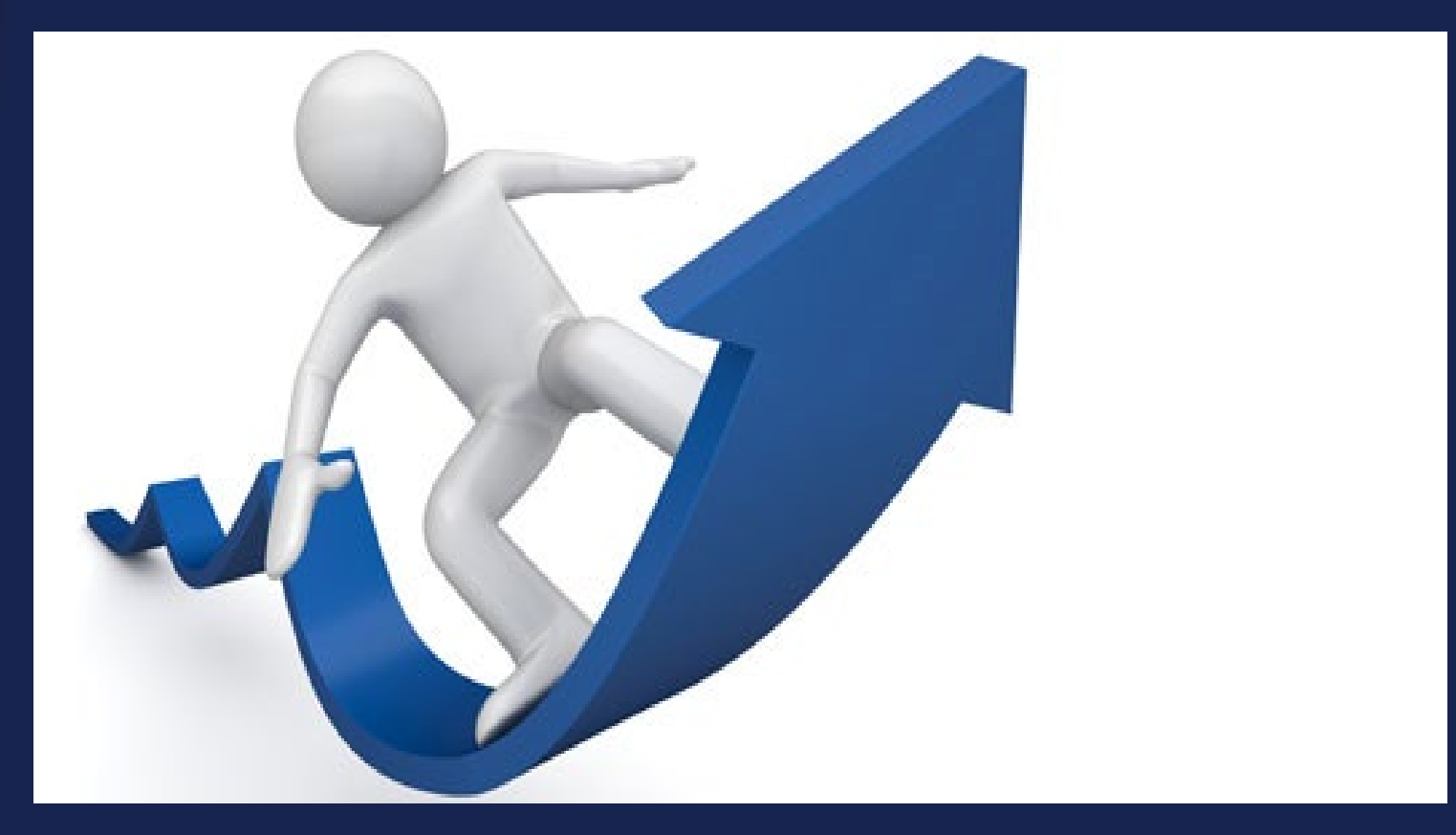

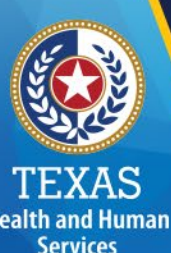

### Current Functionality

When you are completing a PCSP and need to add Meeting Participants, you will see three rows populated on the form in section A2500.

Each row has a red dot on the left of the row.

Each row has a trash can symbol on the right of the row.

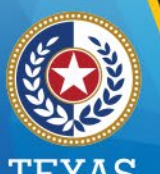

#### **Health and Human Services**

## Participant Rows

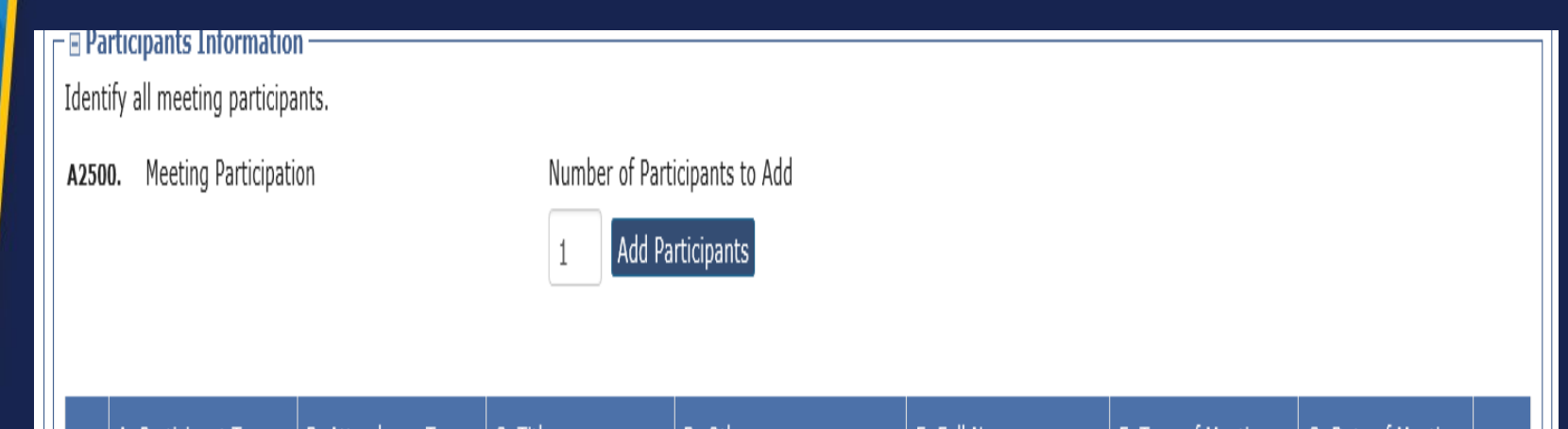

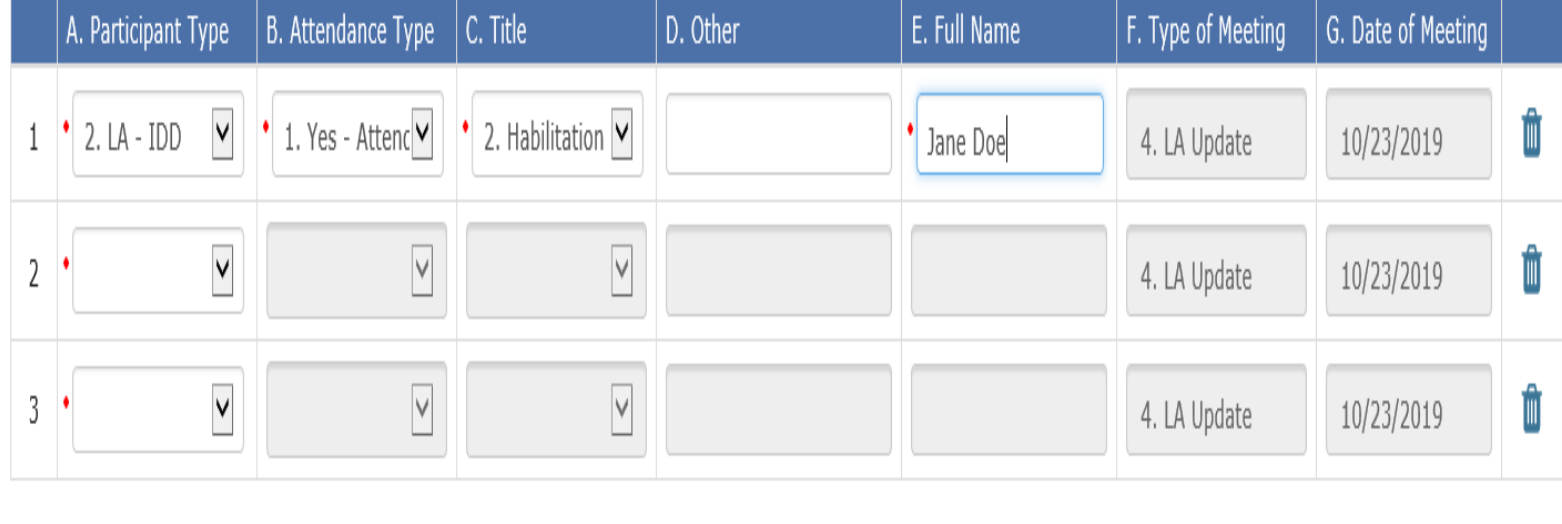

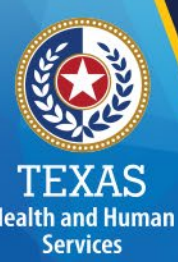

## Adding/Deleting Rows

The PCSP form was designed to allow you to add more rows or to delete rows you don't need.

The form was set up to auto display three rows.

If you don't need all three rows because the meeting type for the local authority (LA) is an event, and the required team members may be less than three, click on the trash can symbol to remove the rows you don't need.

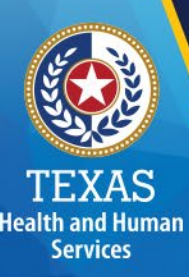

## Adding/Deleting Rows

- If you try to submit the form and any of the three rows are blank (not filled out), the form will not submit.
- Click on the trash can symbol to remove the excess rows and then submit.
- You can have only one row of participants depending on the type of meeting you conduct.

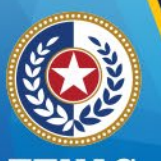

#### :XAS **Health and Human** Services

## One Row PCSP

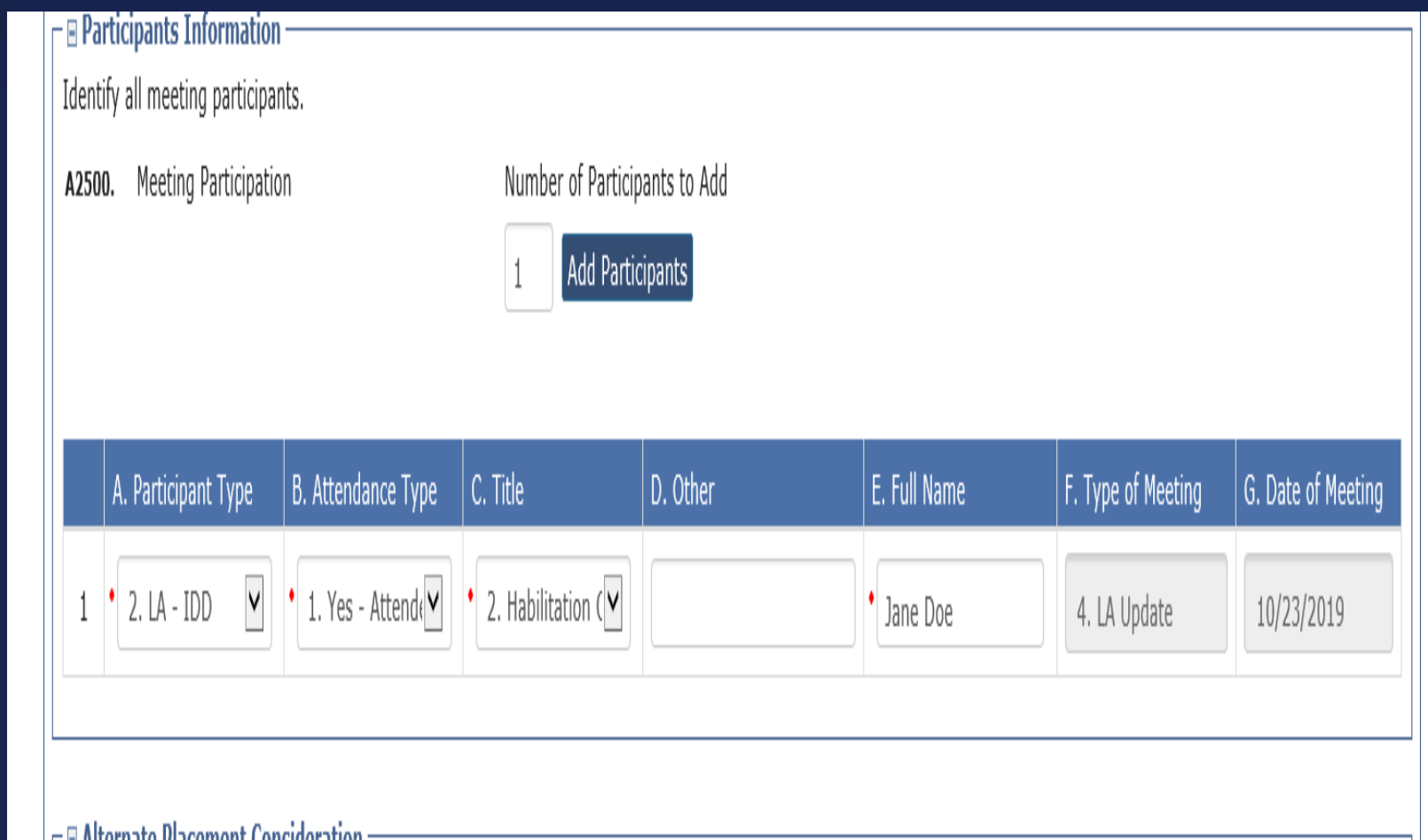

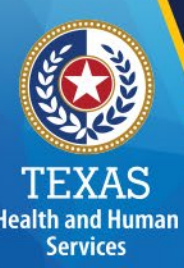

### Required Members

- Keep in mind that if you delete participant rows and the required team members are not in attendance, the system will generate an error message letting you know.
- For example, only two participant rows were completed but the meeting type was an annual IDT/SPT meeting.

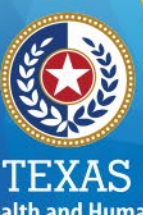

#### **Health and Human Services**

# Annual IDT/SPT Example

 $\Gamma \boxplus$  Participants Information

Identify all meeting participants.

A2500. Meeting Participation

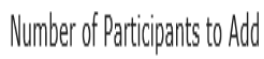

Add Participants

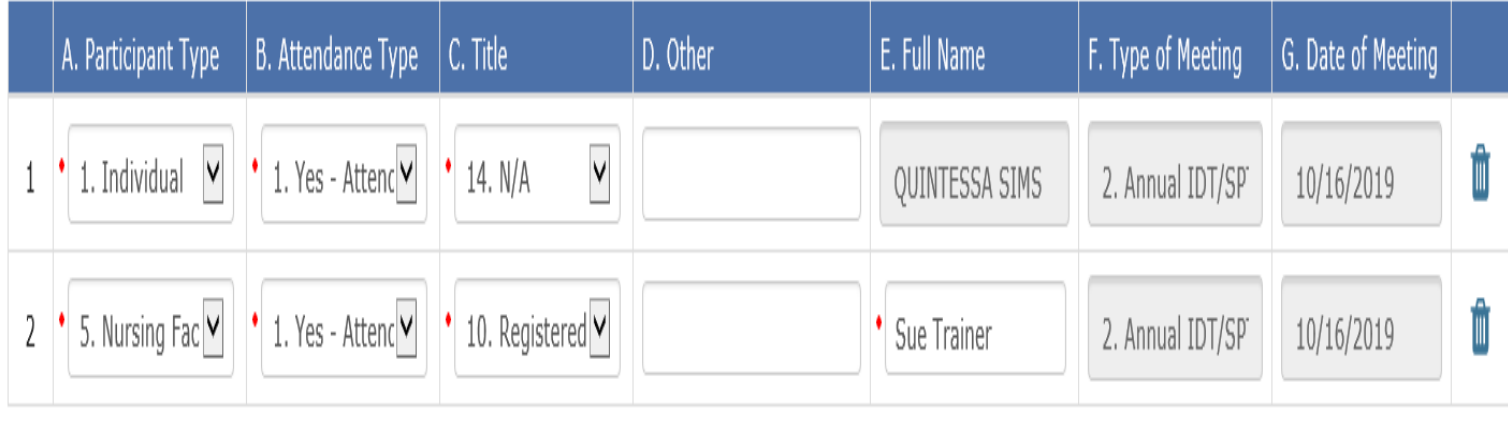

12

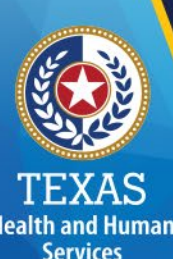

## Annual IDT/SPT Example

The meeting was entered as an annual IDT/SPT.

Only the individual and the Registered Nurse (RN) attended the meeting according to the participant information filled out.

The third row was deleted.

The individual is positive for intellectual or developmental disabilities (IDD).

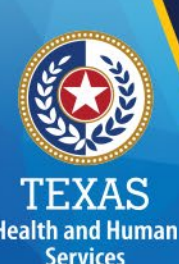

## Annual IDT/SPT Example

- When our example was submitted, the error message stated:
- NF-RN, Individual and/or LAR, LA IDD (if individual is positive for ID and/or DD) and LA - MI (if individual is positive for MI) are<br>required to be entered as a Participant Type.
- The form will not submit without the required team members. The local intellectual and developmental disability authority (LIDDA) was not in attendance.

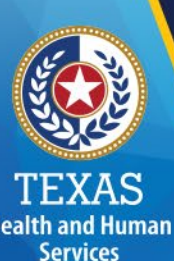

## New Medicaid Eligibility Check

Effective November 15, 2019, when any meeting type is submitted or updated on a PCSP, Texas Medicaid and Healthcare Partnership (TMHP) will search for Medicaid eligibility as of the date of the meeting.

A new field has been added to the PCSP form to document the results of the search.

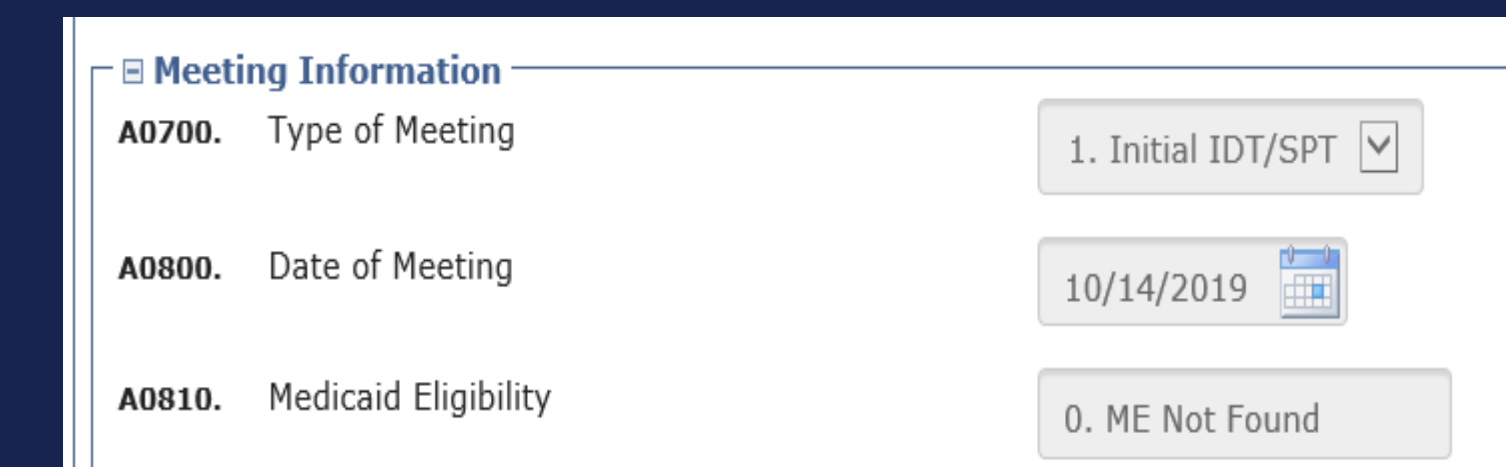

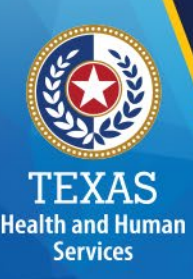

## Medicaid Eligibility

When a meeting is submitted or updated on a PCSP form, the system will check for Medicaid eligibility after the user clicks on the "Submit Form" button. After the system determines what the Medicaid eligibility is, it will populate PCSP field A0810 with either "0. ME Not Found", "1. ME Confirmed" or "2. ME Undetermined".

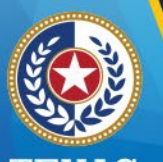

**Health and Human Services** 

## Medicaid Eligibility

• This same determination will also be populated in the blue column headings on the "Summary" tab

Nursing Facility Specialized Services B0400.

> 1. Meeting Type 1. Initial IDT/SPT 10/14/2019 0. ME Not Found

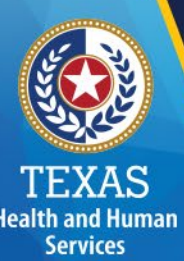

# Medicaid Eligibility

- This information will be helpful as PASRR specialized services cannot be provided if Medicaid eligibility is not found or can't be determined.
- Alternative services should be discussed and documented in the comment section of the PCSP form.
- If the value in PCSP field A0180 is either "0. ME Not Found" or "2". ME Undetermined", then the selected PASRR specialized services will need to be delivered using a payer source other than Medicaid.

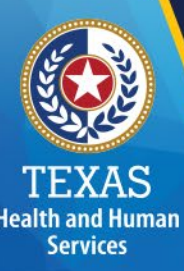

## Medicaid Eligibility

- When a meeting is submitted or updated on a PCSP, and if Medicaid eligibility is not found or can't be determined, the system will display a large pop-up warning message showing the status.
- The submitter will have the option to either cancel the submission of the form and return to the form to edit it or submit the form.

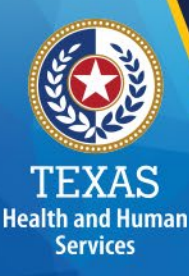

## Warning Message

 $$ DLN: 192965400005 **Username: nfpasrr\_ext** 

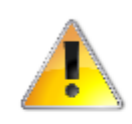

The following warnings were identified:

. The person does not have Medicaid Eligibility for the Date of Meeting or later. Do you want to continue processing?

Please click on 'Cancel' to return to the meeting without submitting or click 'OK' to continue with the meeting submission.

2210 HOWARD STREET, SAN ANGELO, TX 76901

 $\times$ 

Cancel

 $OK$ 

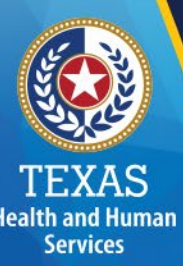

### Medicaid Not Found

This message means that at the time of the meeting or later (later means up to 60 days depending on the date of the meeting), Medicaid eligibility is not in place.

Services that were selected on the PCSP might need to be modified to indicate other funding sources would have to be utilized and/or changed to "Pending" status.

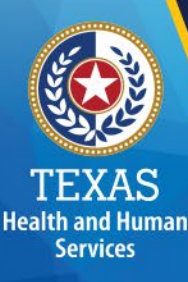

## Warning Message

#### KIMBERLY GOMEZ DLN: 192955400006 **Username: nfpasrr ext**

The following warnings were identified:

. Medicaid Eligibility is unable to be determined based on the Medicaid Number, SSN, and/or Date of Birth. Do you want to continue processing?

Please click on 'Cancel' to return to the meeting without submitting or click 'OK' to continue with the meeting submission.

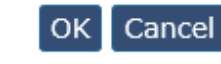

 $\times$ 

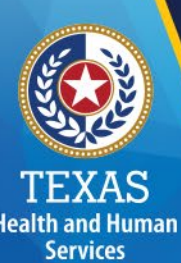

### Unable to Determine!

- If the warning message is displayed stating that Medicaid Eligibility (ME) is unable to be determined, what does this mean?
- It means that demographic information on the PASRR Level I (PL1) and PE is incorrect.
- TMHP looks at SSN, Medicaid Number and Date of Birth to verify the correct individual and the match to ME. If it can't verify the individual, it will give the warning message when the PCSP is submitted.

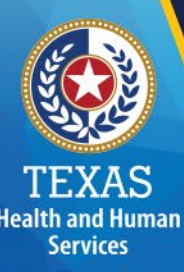

### Now What????

When the "unable to determine" warning message is received, what should you do?

Review the PL1/PE and look for errors on the demographic sections. Both the LA and Nursing Facility (NF) need to work as a team to research and correct errors.

It will be necessary to redo PL1s, PE and IDT/SPT meetings once the correct information is located.

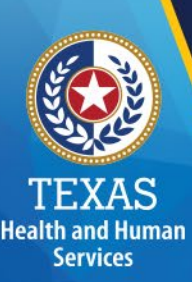

## Demographic Error???

If the NF and LA, working together, are unable to determine the demographic error(s) causing the "Medicaid eligibility unable to be determined" warning message, contact TMHP at:

**1-800-626-4117, Option 1**

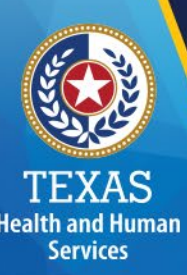

## Return To Form Option

Why might a submitter want to return to the form and not just submit the form?

If the warning message indicates that ME is not in place or can't be determined, PASRR services can't be provided.

Services that were selected on the PCSP might need to be modified to indicate other funding sources would have to be utilized and/or changed to "Pending" status.

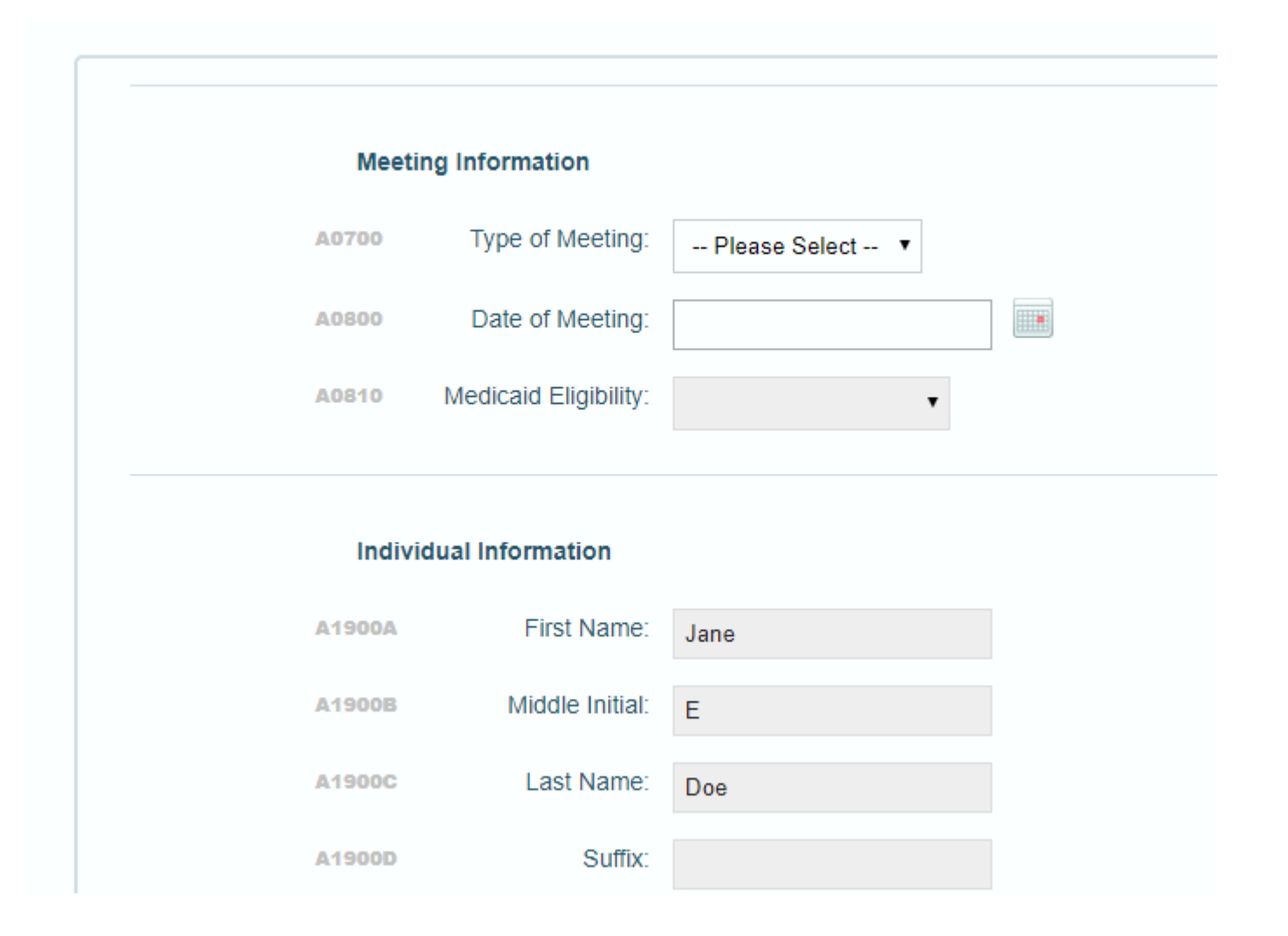

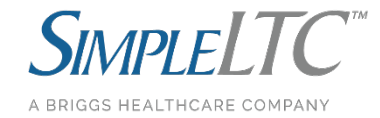

#### staging.sltc.local says

The person does not have Medicaid Eligibility for the Date of Meeting or later.

Do you want to continue processing?

Press "OK" to submit the form. Press "Cancel" to return to the form without submitting.

> OK Cancel

#### A0810 Not Found Prompt A0810 Undetermined Prompt

#### staging.sltc.local says

Medicaid Eligibility is unable to be determined based on the Medicaid Number, SSN, and/or Date of Birth.

Do you want to continue processing?

Press "OK" to submit the form. Press "Cancel" to return to the form without submitting.

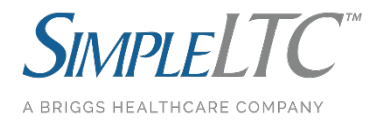

OK

Cancel

#### **Meeting Information**

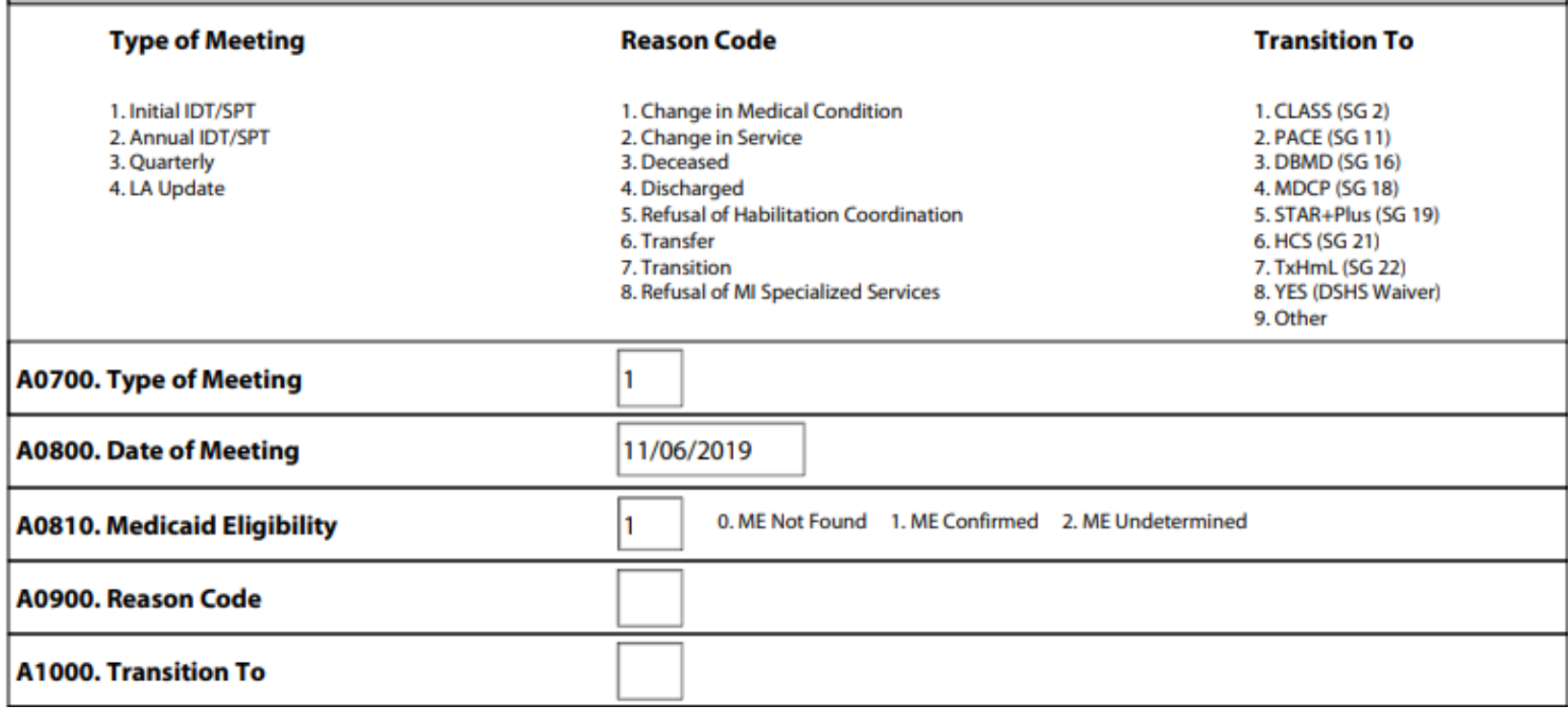

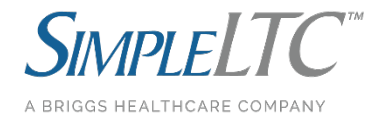

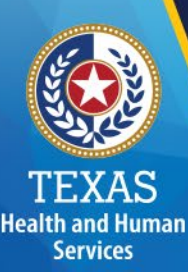

#### Questions?

For questions about the changes to the PCSP please contact:

PASRR.Support@hhsc.state.tx.us

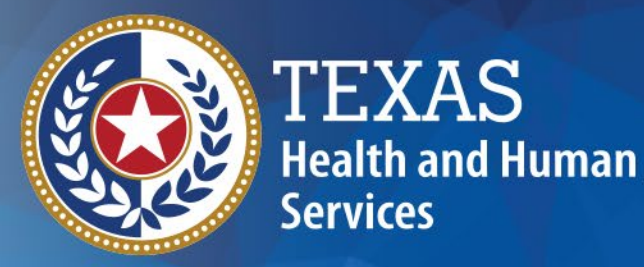

# **Thank you**

**Cathy Belliveau, Manager/Training and Curriculum Development**